# Bijlage

# Afstudeerscriptie controletools

# Inhoud

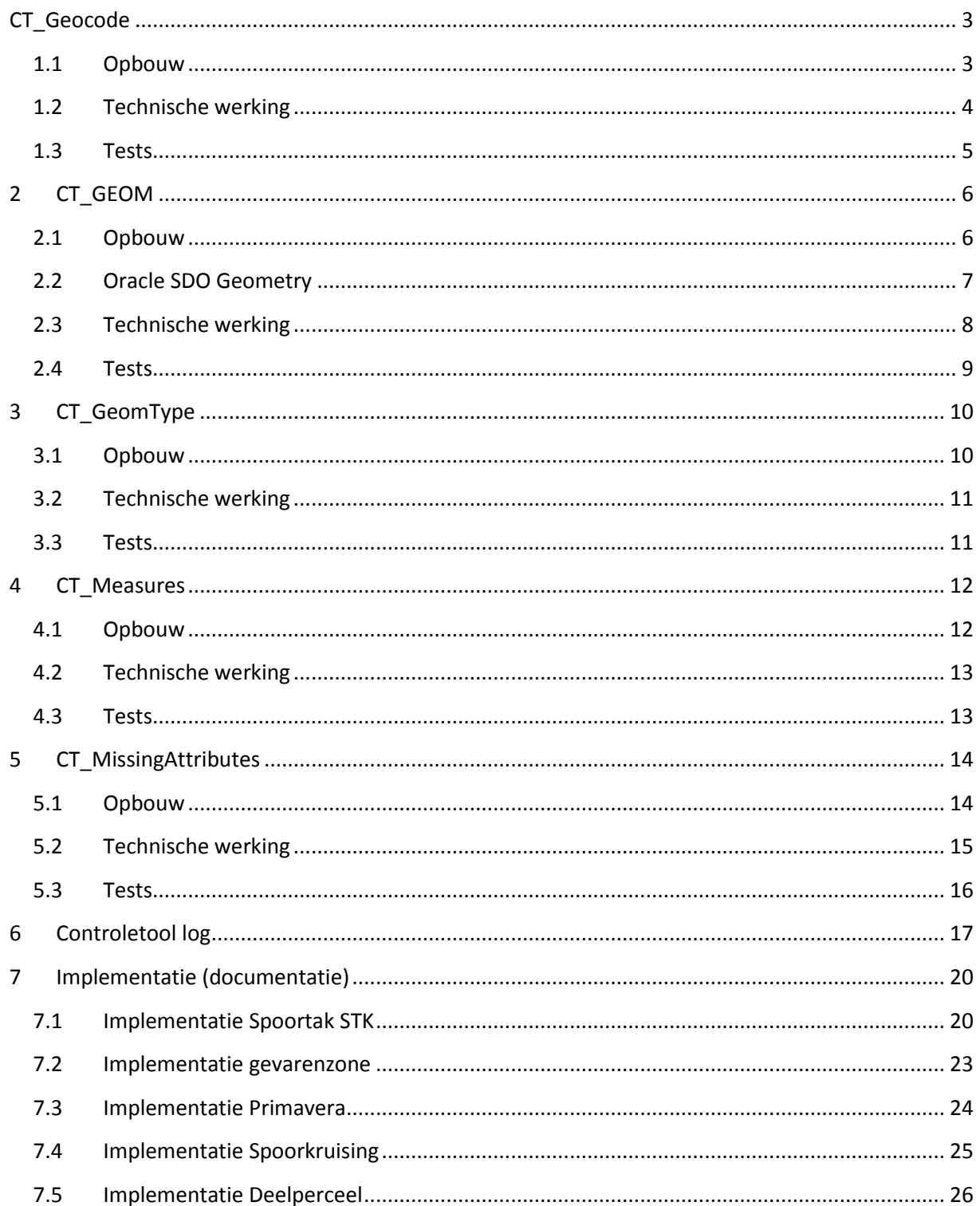

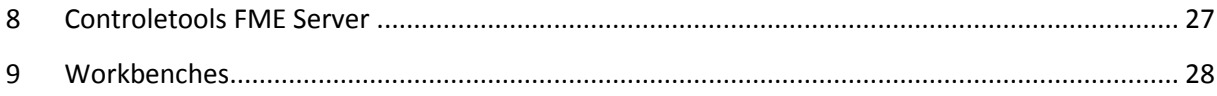

# <span id="page-2-1"></span><span id="page-2-0"></span>**CT\_Geocode**

#### **1.1 Opbouw**

De controletool heeft 1 input, 1 parameter en 3 outputpoorten.

#### *Input*

De transformer accepteert alle soorten features als input.

#### *Parameters(optional)*

Checklist met keuze welke attributen gekozen moeten worden:

- Geocode
- Subcode
- Geosubcode

Standaard staan alle drie aangevinkt.

#### *Output*

**Passed:** Als de opgegeven attributen voldoen aan het juiste formaat, komt het feature uit de passed-poort.

**Failed:** Als het de opgegeven attributen niet voldoen aan het juiste formaat, krijgen features een nieuw attribuut 'Fouten' met een beschrijving van de oorzaak van de fout.

**Log:** Bevat slechts 1 attribuut met een beschrijving van gedetecteerde fouten.

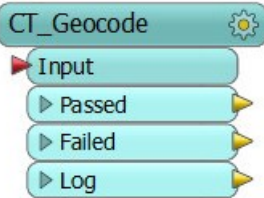

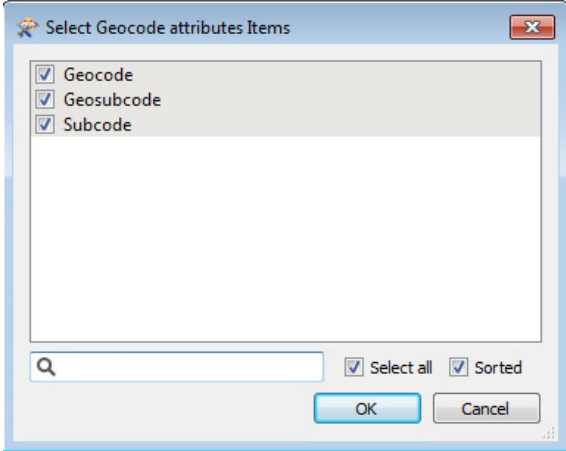

# <span id="page-3-0"></span>**1.2 Technische werking**

Workbench controletool: zie workbench 1

Deze controletool berust op de StringSearcher transformer in FME. De StringSearcher voert een regular expression uit op een geselecteerd attribuut.

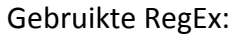

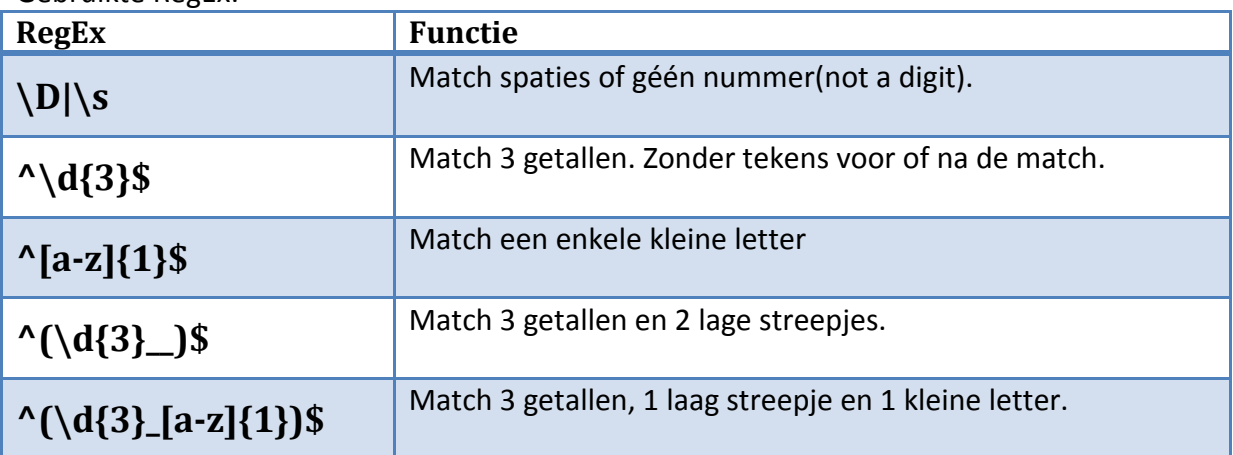

Tijdens het testen(zie volgende pagina) zijn de volgende fouten naar voren gekomen:

#### **Een juist feature wordt afgewezen.**

Oorzaak: Onjuist gebruik van de FeatureMerger transformer. Deze geeft een output naar de NotMerged poort als er geen supplier input is.

Oplossing: Door de FeatureMerger anders in te zetten en gebruik te laten maken van de Merged poort.

#### **De output bevat onjuiste ID waardes.**

Oorzaak: De originele dataset bevat al een ID veld. Als de controletool ook een ID veld aan gaat maken raakt dit veld corrupt.

Oplossing: De controletool moet een CT\_ID veldnaam aanmaken. Dit wordt ook doorgevoerd in de andere controletools. Het aanmaken van velden als ID of \_count kan fouten opleveren omdat een gebruiker dit al heeft kunnen doen in de workbench waarin de controletool wordt gebruikt.

#### **Mismatch in Subcode en Geosubcode niet gedetecteerd**

Oorzaak: De FeatureMerger vergelijkt Subcode en Geosubcode alleen bij missende subcodewaarde.

Oplossing: Aanmaken van een tweede FeatureMerger. Maar hierdoor wordt de workbench onoverzichtelijk. Een mismatch tussen Subcode en Geosubcode komt niet voor in de data van ProRail en hoeft niet gecontroleerd te worden. Deze eis vervalt en de FeatureMerger wordt verwijderd.

## <span id="page-4-0"></span>**1.3 Tests**

Testworkbench: zie workbench 2

In deze workbench worden fouten gegenereerd met de AttributeCreator.

# **Testresultaten:**

Het is belangrijk dat juiste attribuutwaardes niet afgewezen worden:

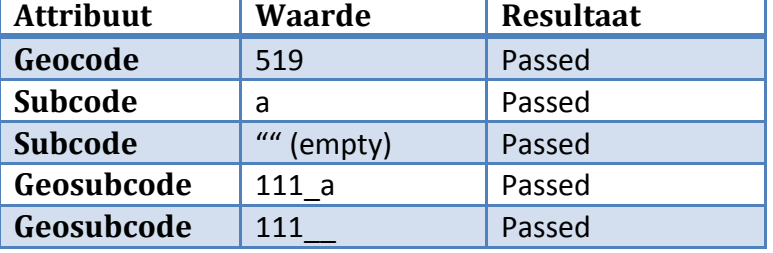

#### Testen fouten attribuutwaardes:

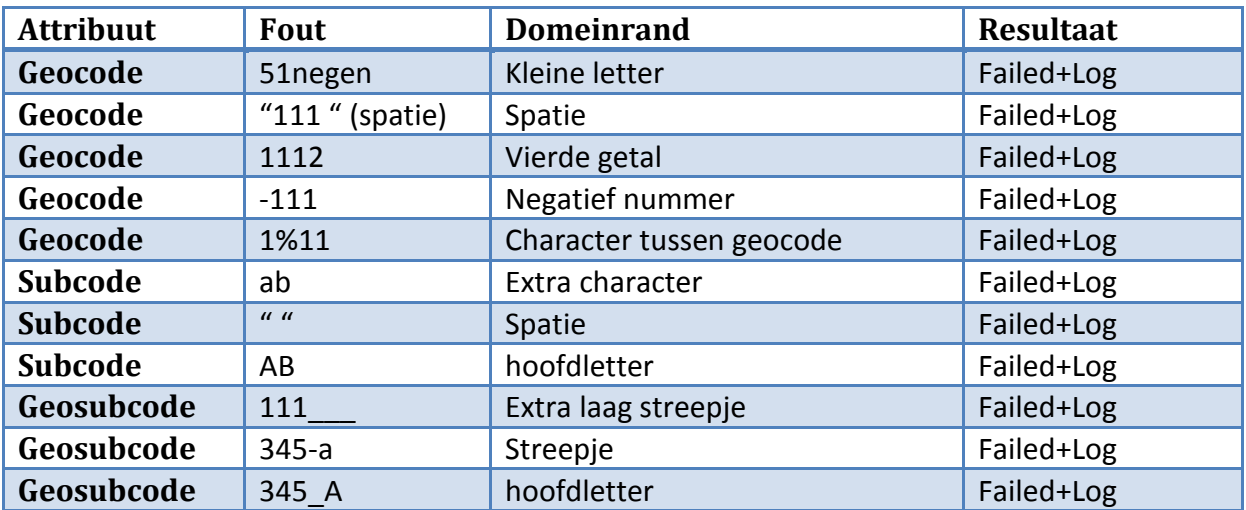

## <span id="page-5-1"></span><span id="page-5-0"></span>**2.1 Opbouw**

De controletool heeft 1 input, 1 parameter en 4 outputpoorten.

## *Input*

De transformer accepteert elke soort geometrie als input.

#### *Parameters(required)*

**Attempt Repair:** Hier moet gekozen worden of gedetecteerde fouten automatisch gerepareerd moeten worden.

#### *Output*

#### **Attempt Repair: No**

**Passed:** Features met juiste geometrie. **Failed:** Features met onjuiste geometrie. **Repaired:** Deze poort heeft nooit output. **Log:** Bevat slechts 1 attribuut met een beschrijving van gedetecteerde fouten.

#### **Attempt Repair: Yes**

**Passed:** Juiste en gerepareerde features.

**Failed:** Features die niet gerepareerd kunnen worden, of fout gerepareerd zijn. **Repaired:** Features die gerepareerd zijn. Deze poort dient alleen als controle! Hier kan geobserveerd worden of de features naar wens en op de juiste manier gerepareerd zijn. **Log:** Bevat slechts 1 attribuut met een beschrijving van gedetecteerde fouten.

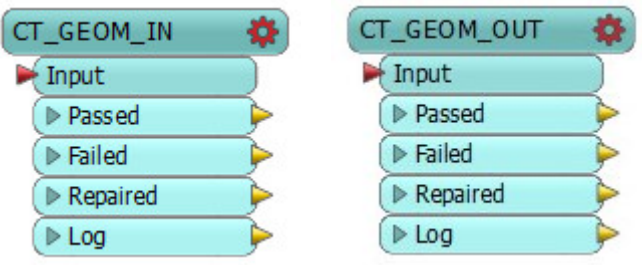

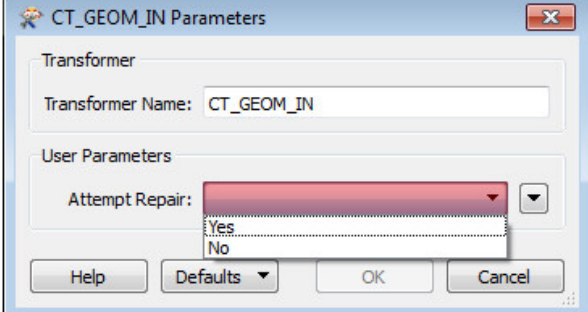

# <span id="page-6-0"></span>**2.2 Oracle SDO Geometry**

Momenteel gebeurt vaak nog validatie met Oracle SDO. Het beleid is echter dat FME alle conversies en controles uitvoert en FME moet dus ook soortgelijke validatie kunnen overnemen die momenteel met Oracle SDO gebeurt.

De validatie gebeurt met SDO\_GEOM.VALIDATE\_GEOMETRY\_WITH\_CONTEXT.

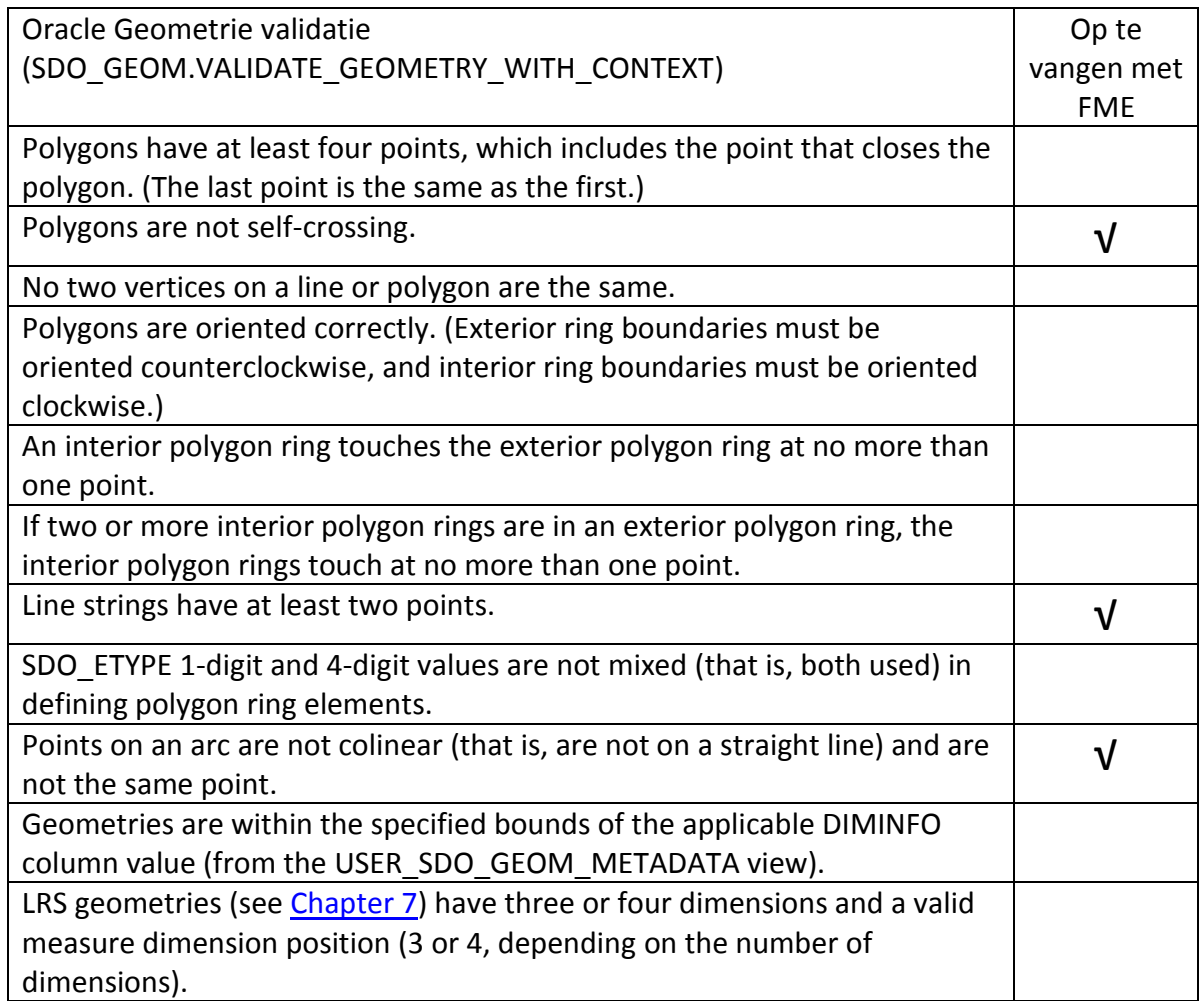

Daarna worden gevonden fouten gerepareerd met SDO\_UTIL.RECTIFY\_GEOMETRY. Deze controleert en repareert de volgende fouten:

- **Duplicate vertices**
- **Polygon boundary intersecting itself**
- **Incorrect orientation of exterior or interior rings (or both) of a polygon**

De controle op dubbele vertices en zelfsnijdende polygonen kunnen worden overgenomen door de controletool geometriecontrole. Het laatste punt, de ringoriëntatie, komt helaas niet als functionaliteit voor in FME. Ringoriëntatieis belangrijk bij 3D-datasets. ProRail beheert momenteel alleen 2D-data. Daarom is dit een geometriefout die geen problemen zal opleveren voor ProRail.

# **2.3 Technische werking**

<span id="page-7-0"></span>Workbench controletool: zie workbench 3 en 4

In de volgende tabel staat welke soort foute geometrieën gerepareerd kunnen worden.

Geometrie verwijderen

- Donut
- BRepSolid
- $\bullet$  Path
- Mesh
- CompositeSurface
- CompositeSolid

Geometrietype aanpassen

- MultiArea
- MultiCurve
- MultiPoint
- MultiSurface
- MultiSolid
- MultiText
- TriangleStrip
- TriangleFan
- Mesh

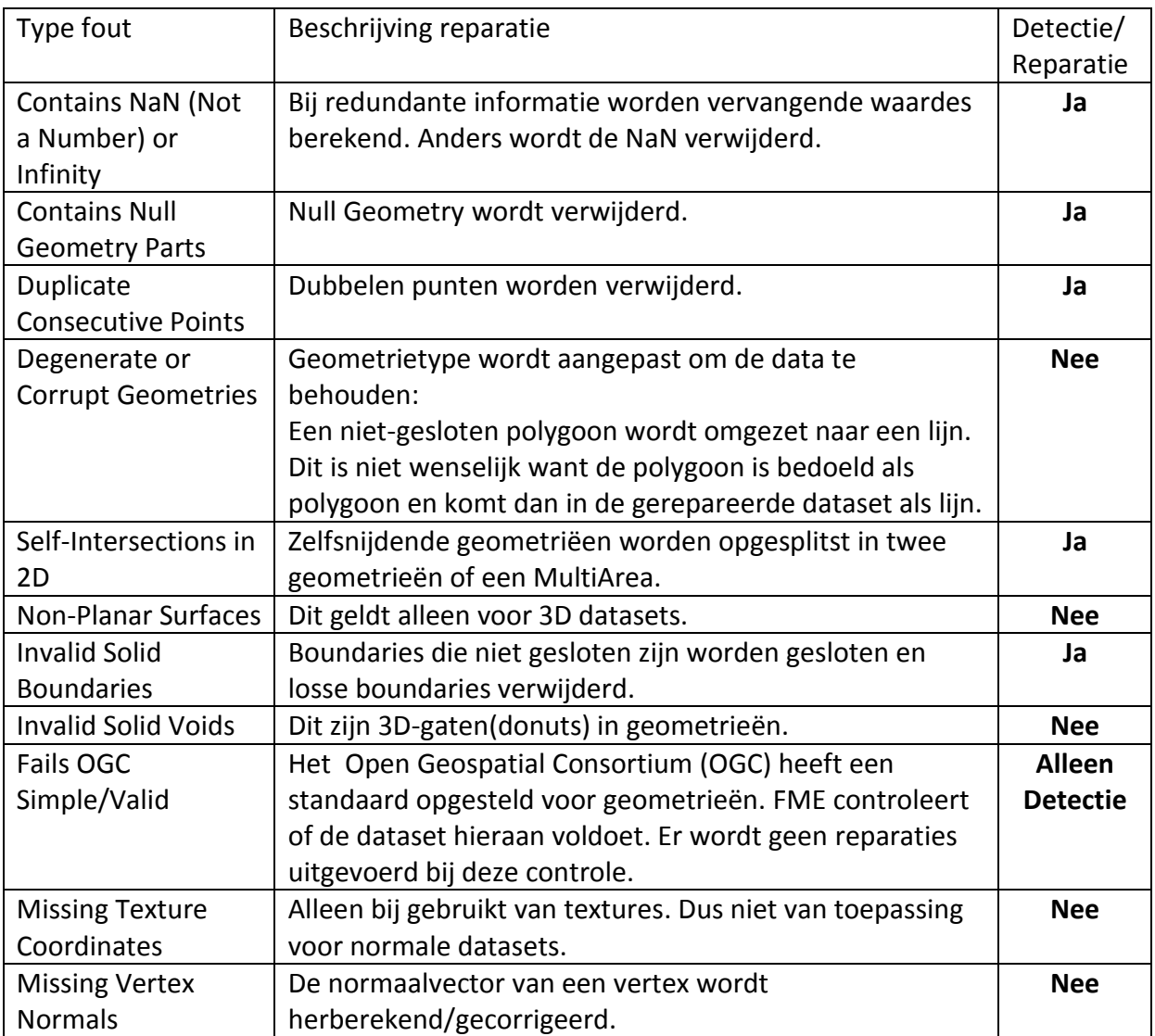

#### **2.4 Tests**

<span id="page-8-0"></span>Testworkbench: zie workbench 5.

Als input zijn WKT (Well Known Tekst) bestanden in een Reader gebruikt. De WKT bestanden bevatten telkens 1 foute geometrie en zijn vernoemd naar de fout. Er zijn ook drie Creatortransformers gebruikt om nog drie extra foute geometrieën te maken.

De input gaat naar de controletool. Deze heeft de parameter attempt repair op Yes. Als output zijn inspectors gebruikt.

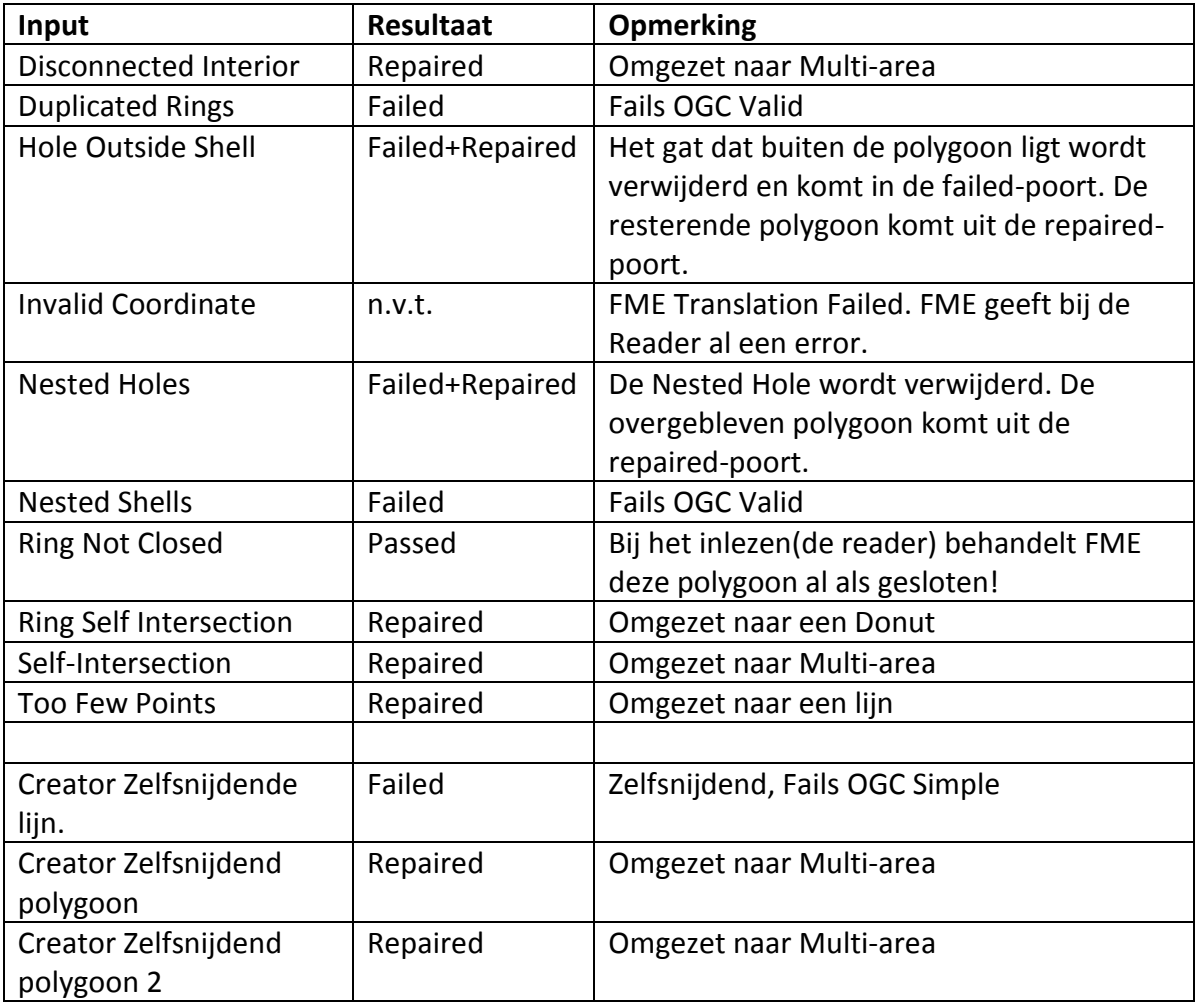

# <span id="page-9-0"></span>**3 CT\_GeomType**

#### **3.1 Opbouw**

<span id="page-9-1"></span>De controletool heeft 1 input, 1 parameter en 3 outputpoorten.

#### *Input*

De transformer accepteert elke soort geometrie als input.

#### *Parameters(required)*

**Kies geometrietype:** Hier moet gekozen worden aan welke geometrietype de data moet voldoen:

- Point
- Line
- Area

#### *Output*

**Passed:** Als de geometrie voldoet aan het opgegeven geometrietype, komt het feature uit de passed-poort.

**Failed:** Als de geometrie niet voldoet aan het opgegeven geometrietype.

**Log:** Bevat slechts 1 attribuut met een beschrijving van gedetecteerde fouten.

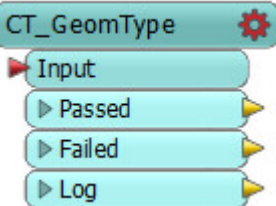

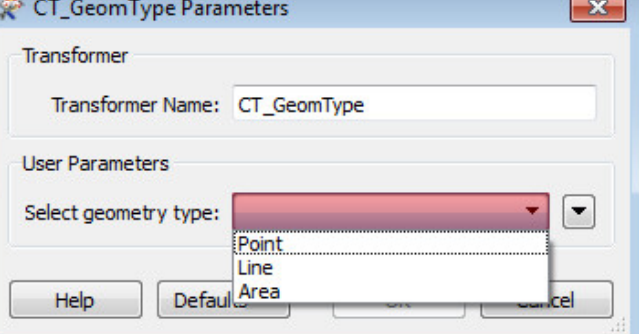

#### **3.2 Technische werking**

<span id="page-10-0"></span>Workbench controletool: zie workbench 6

De controle op geometrietype gebeurt op basis van de GeometryFilter-transformer in FME.

Een technische uitdaging bij het ontwikkelen van deze controletool was dat er geen user parameter

aangemaakt kon worden voor het soort geometrietype.

GeometrieType\_CS Parameters  $\mathbf{x}$ Transformer Transformer Name: GeometrieType\_CS **Liser Parameters**  $\boxed{\mathbf{r}}$ Kies geometrietype: Point Line Defa<sup>Polygon</sup> Help

Daarom is een workaround gemaakt met behulp van een AttributeCreator, een AttributeFilter, een Attributeremover en drie Geometriefilters. Dit was echter nadelig voor de snelheid en eenvoud van de controletool.

Om de snelheid en eenvoud van deze controletool te bevorderen is een user parameter aan Testers gekoppeld.

De parameter is ingesteld als dropdown-list waarbij gekozen kan worden tussen punt, lijn en polygoon. De parameter is als verplicht ingesteld waardoor het niet mogelijk is de workspace te runnen zonder dat er een optie is geselecteerd in de parameter.

#### **3.3 Tests**

<span id="page-10-1"></span>Testworkbench: zie workbench 7

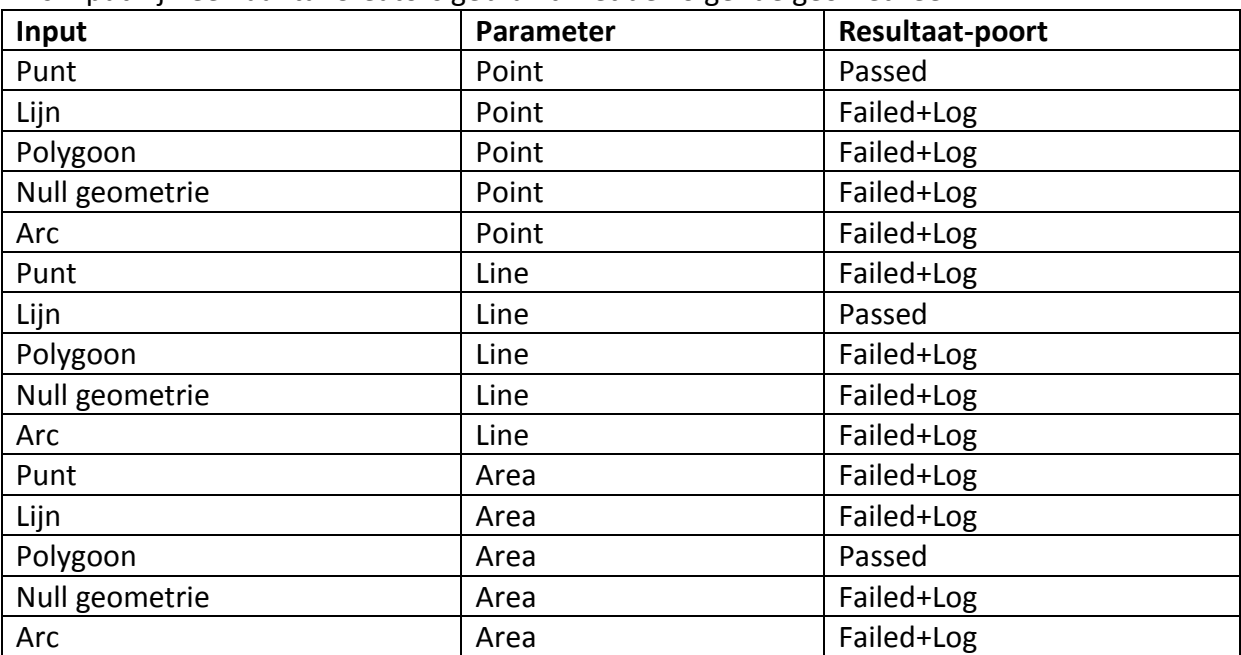

Als input zijn een aantal Creators gebruikt met de volgende geometrieën:

# <span id="page-11-0"></span>**4 CT\_Measures**

#### <span id="page-11-1"></span>**4.1 Opbouw**

De controletool heeft 1 input, 1 parameter en 3 outputpoorten.

#### *Input*

De transformer accepteert data die measures bevat als input.

# *Parameters(optional)*

**Check measures length:** Hier kan gekozen worden of de lengte van de measures gecontroleerd moet worden. Standaard op Yes.

**Limit measure-length error (meters):** Hier kan de gebruiker een grenswaarde aangeven voor de grootte van de fout van de measures. Dit staat standaard op 1 meter want dat is de standaard nauwkeurigheid voor measures van ProRail.

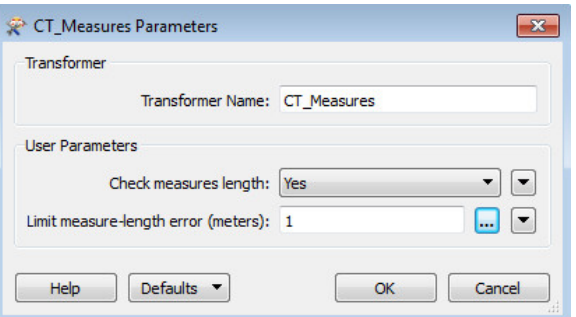

#### *Output*

**Passed:** Als de measures kleiner of gelijk zijn aan de opgegeven grenswaarde, komt het feature uit de passed-poort.

**Failed:** Als de measures groter zijn dan de opgegeven grenswaarde krijgen features nieuwe attributen:

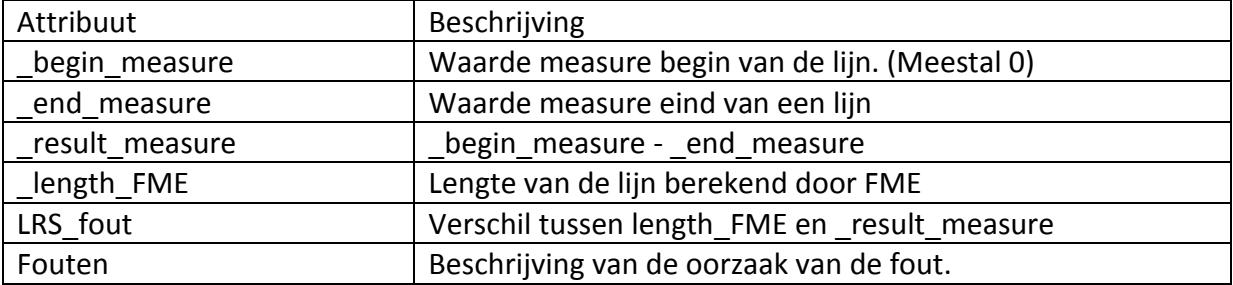

**Log:** Bevat slechts 1 attribuut met een beschrijving van gedetecteerde fouten.

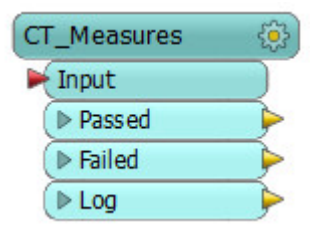

#### **4.2 Technische werking**

<span id="page-12-0"></span>Workbench controletool: zie workbench 8

De controletool berust grotendeels op de volgende transformers: **MeasureExtractor:** Deze transformer haalt de measure uit de geometrie en plaatst de measure in een attribuut bij de geometrie.

**ExpressionEvaluator:** Hiermee kunnen berekeningen uitgevoerd worden over meerdere attributen.

Gebruikte expressions:

@abs((@Value(\_eind\_measure)-@Value(\_begin\_measure))\*1000)

@abs(@Value( length\_FME)-@Value( result\_measure))

**LengthCalculator:** FME berekend de lengte van een feature en voegt de waarde toe als nieuw attribuut.

De controle berust op het volgende principe: Measure begin – Measure eind = Lenght FME De grote van de afwijking tussen FME\_Length en de Measures komt in de LRS\_Fout kolom. Om negatieve waardes tegen te gaan heb is @abs(absolute waardes) gebruikt.

#### **4.3 Tests**

<span id="page-12-1"></span>Testworkbench: zie workbench 9

Om de workbench te testen heb zijn twee datasets uit de Oracle-database gebruikt: As-Spoor en Spoortak.

As-spoor bevat spoorassen en measures. De workbench wees veel foute measures aan. Ongeveer 1/3 van de measures had een fout groter dan 1 meter. Dit liep op tot wel 100 meter afwijking. Dit bleek te komen omdat de measures op basis van Geocode waren berekend. Geocode gebieden overlappen elkaar soms en daardoor ontstaan dit soort fouten. Bij spoortak was geen enkele fout groter dan 1 meter. Spoortak is op de meter nauwkeurig dus die uitkomst klopt.

# <span id="page-13-0"></span>**5 CT\_MissingAttributes**

#### <span id="page-13-1"></span>**5.1 Opbouw**

De controletool heeft 1 input, 1 parameter en 3 outputpoorten.

#### *Input*

De transformer accepteert alle soorten features als input.

# *Parameters(optional)*

**Select attributes:** Hier wordt in een checklist gekozen welke attributen gecontroleerd moeten worden op missende attribuutwaarden. Standaard staat niets aangevinkt.

#### *Output*

**Passed:** Als geselecteerden attributen geen missende waarde hebben, komt het feature uit

de passed-poort. **Failed:** Als geselecteerden attributen een of meer missende waardes hebben. Features krijgen een nieuw attribuut 'Fouten' met een beschrijving van de oorzaak van de fout. **Log:** Bevat slechts 1 attribuut met een beschrijving van de oorzaak van de fout.

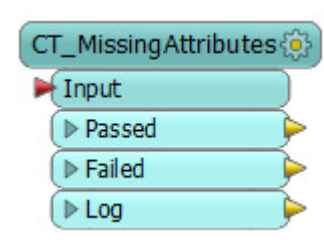

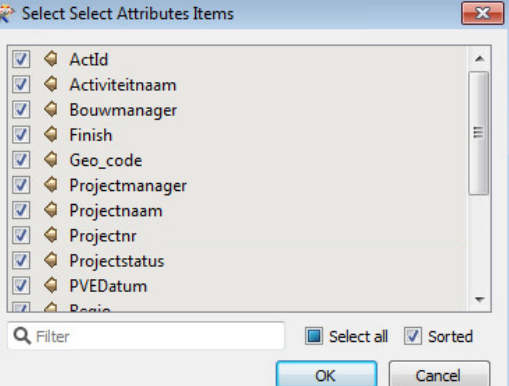

#### **5.2 Technische werking**

<span id="page-14-0"></span>Workbench controletool: zie workbench 10

Voor het ontwikkelen en testen van deze controletool is een eigen Excelsheet aangemaakt met testdata en missende waardes. Hierin is een kolom met tekst en met nummers opgenomen. De kolommen bevatten missende waardes.

#### **TestFilter**

Met een TestFilter kunnen missing attributes gemakkelijk uitgefilterd worden.

- Attribute is null
- Attribute is empty string
- Attribute is Missing

Nadeel: Hier is geen parameter van te maken en elk te controleren attribuut moet drie keer ingevuld worden in de tester.

#### **AttributeExploder**

De AttributeExploder vraagt een grote workbench met onder andere Featuremerger en Changedetector om goed te werken. De AttributeExploder functioneerde eerst niet omdat de AttributeExploder missing attributes verwijdert en de Changedetector dit niet detecteert.

#### **NullAttributeMapper**

Deze transformer detecteert Null, missing en empty attributes en vervangt deze met een opgegeven waarde. De transformer heeft een parameter om attributen te selecteren. Deze parameter kan omgezet worden in een User Parameter voor een custom transformer. Daarna moet echter de opgegeven waarde uitgefilterd worden. Bij het uitfilteren kwamen de beperkingen van de TestFilter weer naar voren.

Gecombineerd hebben bovenstaande transformers voor het gewenste resultaat gezorgd.

#### **5.3 Tests**

<span id="page-15-0"></span>Testworkbench: zie workbench 11

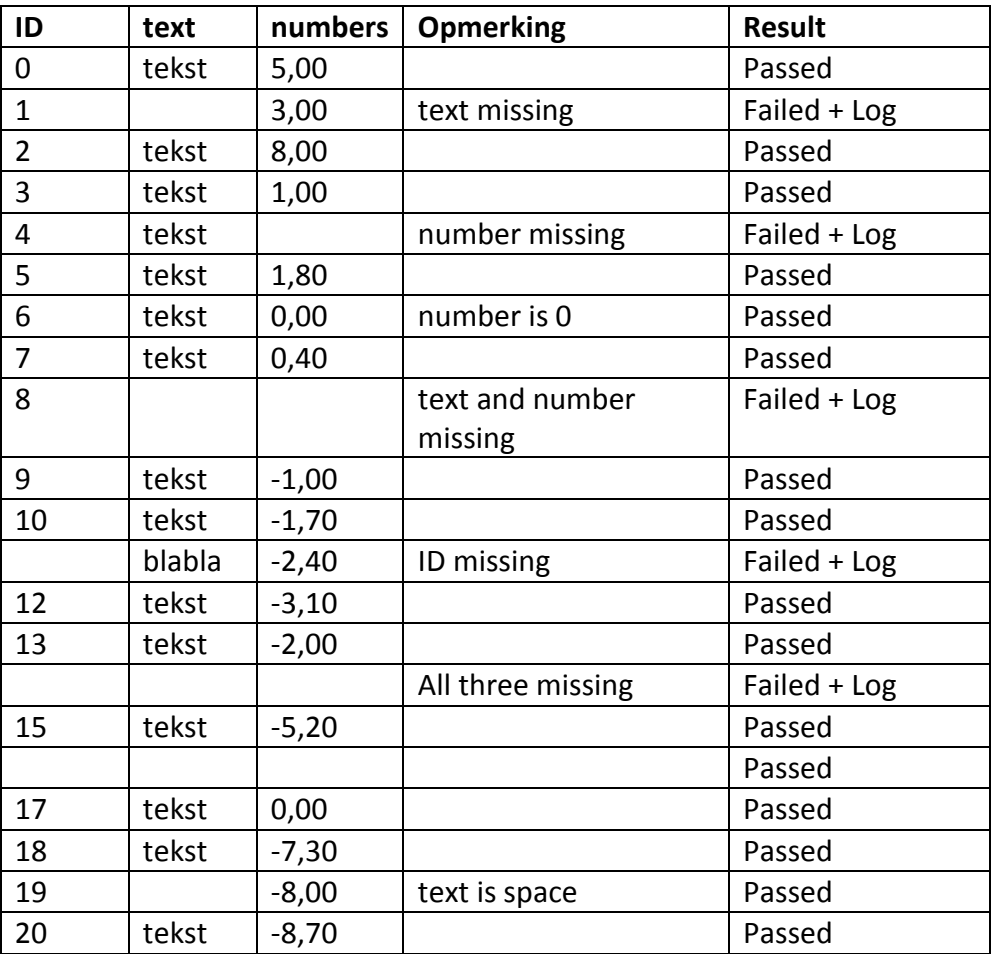

Voor het testen van de controletool is de volgende tabel gebruikt. In de Result kolom staan de testresultaten.

Creator Null Geometrie: Failed + Log

# <span id="page-16-0"></span>**6 Controletool log**

Alle controletools hebben een Log-output. Deze output moet door de gebruiker verbonden worden met een Text-Writer.

Let op: Het attribuut Fouten moet handmatig met atrribuut tekst line data van de Text-Writer verbonden worden.

Voor een overzichtelijke logfile moet een pythonscript uitgevoerd worden: In de Navigator bij Workspace Parameters -> Advanced -> Shutdown Python Script.

#### Orginele FME Logfile:

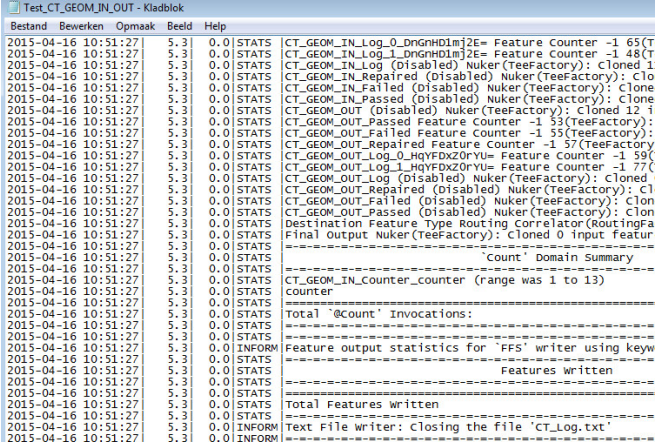

Logfile genereerd door Text-Writer en Pythonscript:

```
CT Log - Kladblok
 Bestand Bewerken Opmaak Beeld Help
ET_GEOM_IN_Self-Intersections in 2D,Fails OGC Simple__<br>CT_GEOM_IN_Self-Intersections in 2D,Fails OGC Simple,Fails OGC Valid__<br>CT_GEOM_IN_Self-Intersections in 2D,Fails OGC Simple,Fails OGC Valid__
CT_GEOM_IN___Multi-geometrie<br>CT_GEOM_IN___Multi-geometrie<br>CT_GEOM_IN_Self-Intersections in 2D,Fails OGC Valid__
CT_GEOM_IN_Self-Intersections in 2D, Fails OGC Valid_
CT_GEOM_IN___Multi-geometrie
CT_GEOM_IN_Self-Intersections in 2D, Fails OGC Simple, Fails OGC Valid_
CT_GEOM_IN_SeTT-INCERECCIONS IN 2D, Parts OGC Simple, Parts OGC Varia<br>CT_GEOM_IN_Self-Intersections in 2D, Fails OGC Simple, Fails OGC Valid_<br>CT_GEOM_IN_Self-Intersections in 2D, Fails OGC Valid_<br>CT_GEOM_IN_Self-Intersecti
Workspace Successful
Input datasets: { 'well_known_text': 9L}<br>Output datasets: { 'text_line': 11L}
Conversietool Parameters:
CT_GEOM_IN
Automatisch repareren: No
```
Pythonscript voor genereren logfile:

```
# Python shutdownscript FME
 \overline{1}\overline{2}# Version 1
      # 14 - 4 - 2015\overline{3}# Rik van Berkum
 \overline{4}\overline{5}6
      import fme
 \tauimport fmeobjects
 \overline{8}\overline{9}# open LogFile
10logger = open('CT Log.txt', 'a')111213
     FeaturesRead = str (FME FeaturesRead)
14FeaturesWriter = str (FME_FeaturesWriter)15
     FailureMessage = str (FME FailureMessage)
1617# Check if workspace Successful/Failed
18
     status = FME Status19 \Boxif status = 0:
20Message = 'Workspace Failed'
21\Boxelse:
22
          Message = 'Workspace Successful'
23
24
     nice line = != \star 100
25
     logger.write("%s\n" % nice line)
26
     logger.write(Message + FailureMessage)
27
28
      # Log input datasets
29
      logger.write("\nInput datasets: " + FeaturesRead)
30
      # Log output datasets
31logger.write("\nOutput datasets: " + FeaturesWritten)
32
33
      logger.write("\n%s" % nice line)
34
      logger.write("\nConversietool Parameters:\n")
35
36
37
     # Function writes conversietool parameter settings to Logfile.
38
    □ def parameter(name, description, parameter) :
39
40message = "\n%s\n%s: "  % (name, description)macro = "%s<sub>63</sub> % (name, parameter)
414243₿
          try:
44
              macrovalue = FME_MacroValues[macro]
45
              logger.write(message + macrovalue)
    ₿
46except:
47<br>48pass
4950
      # CT GEOM IN
51parameter("CT GEOM IN", "Automatisch repareren", "REPAIR")
52# CT GEOM OUT
53
54
      parameter ("CT GEOM OUT", "Automatisch repareren", "REPAIR")
55
56
      #CT_MissingAttributes
57
      parameter ("CT MissingAttributes", "Select Attributes", "ATTRLIST")
58
59
      # CT GeomType
60
      parameter ("CT GeomType", "Kies geometrietype", "Geometrietype")
61
62
      # CT Measures
63
      parameter("CT Measures", "Geef grenswaarde voor de fout in meters", "Fout grenswaarde")
64
      # CT Geocode
65
66
      parameter("CT Geocode", "Geocode attributes", "testchoice")
67
68
69
      # close file
70 logger.close()
```
Op regel 37 staat een Python-functie die speciaal is ontwikkeld voor de log van de controletools. Deze functie schrijft de parameters van de controletools naar de logfile.

# <span id="page-19-0"></span>**7 Implementatie (documentatie)**

## <span id="page-19-1"></span>**7.1 Implementatie Spoortak STK**

#### **7.1.1 Beschrijving**

De controletools zijn geïmplementeerd in de workbench Spoortak STK. Dit is een grote workbench waarin meerdere controletools kunnen worden geïmplementeerd. In deze workbench zit een dataset die 4 geometrieën bevat. Daarvan bevatten 3 geometrieën measures. De dataset bevat twee velden met geocode: Geocode\_Begin en Geocode\_Eind.

Bij het implementeren van de controletools is het belangrijk dat de werking en output van de workbench ongewijzigd blijft. Dit kan getest worden met een ChangeDetector in FME. Hier kan de originele output vergeleken worden met de output van de aangepaste workbench.

Controletools geïmplementeerd:

- $\bullet$  CT GEOM IN (4)
- CT Measures (3)
- CT Geocode (2)

Er is geen verschil geconstateerd tussen de output van de originele workbench en herziende workbench.

De geometrie van KMLINT\_1 en KMLINT\_2 wordt gecontroleerd. Daarvoor moet eerst nullgeometrie uitgefilterd worden want dat is toegestaan in deze data, maar zal worden afgewezen door CT\_GEOM.

De implementatie van CT\_GEOM en CT\_Measures voor de spoortak geometrieen is te zien in workbench 12.

#### **Sessieduur**

Originele workbench: 00:01:10

Herziende workbench: 00:03:00

Dit verschil is te verklaren doordat er 9 controletools in deze workbench zijn geïmplementeerd. Door het implementeren van deze grote hoeveelheid extra functionaliteit is te verwachten dat FME een grotere sessieduur nodig heeft.

#### **7.1.2 Datakwaliteit**

Door de implementatie van CT\_Geocode in Spoortak\_STK is een fout in de originele workbench ontdekt. Deze fout bleek ook aanwezig te zijn in productie! Door verkeerd gebruik van een AttributeRenamer werd geosubcode met een subcode gevuld. Nadat deze fout onder de aandacht is gebracht, is ze direct verbeterd.

Dit was de allereerste implementatie van de controletools en er heeft dus al direct kwaliteitsverbetering van data plaatsgevonden!

#### **7.1.3 Verbeterde controletools**

De implementatie heeft bijgedragen aan het verder ontwikkelen en verbeteren van de controletools:

Controletools achtereen schakelen levert fouten op: Het gebruik van CT\_Measures na CT\_GEOM\_IN gaat fout.

**Oorzaak:** De ArcSDESnapper in CT\_GEOM\_IN gooit measures weg. **Oplossing:** De ArcSDESnapper verwijderen uit CT\_GEOM\_IN en CT\_GEOM\_OUT.

Sommige features van LRS\_KMLINT bevatten **geen** geometrie. CT\_GEOM wijst het feature af, maar met de log "Duplicate points"

**Oorzaak:** De oorzaak ligt bij de werking van deze controletool. Bij het detecteren van dubbele punten worden X en Y coördinaten uitgelezen. Deze krijgen een 0 waarde en worden gezien als dubbele punten.

**Oplossing:** CT\_GEOM is aangepast op detectie van null-geometrie. De log is ook uitgebreid. Andere controletools zijn vervolgens ook getest en aangepast op het omgaan met nullgeometrie.

De measures van KMLINT worden afgewezen.

**Oorzaak:** KMLINT is een projectie van measures. Hierdoor zijn de measures ongelijk aan werkelijke lengte van de geometrie.

**Oplossing:** CT\_Measures is aangepast op detectie van NaN en missende waardes. De controle op de measures op basis van lengte is nu een optionele parameter.

Null geometrie in measures komt uit de passed-poort van CT\_Measures. Dit is ongewenst gedrag.

**Oorzaak:** De gebruikte RegEx voor het valideren van measures is te beperkt: /D **Oplossing:** Verbeterde RegEx gebruiken: [-+]?[0-9]\*\.?[0-9]+

CT\_geocode error-handling. De log geeft aan dat er een fout in geocode, subcode of geosubcode zit. Dit is in de praktijk niet handig omdat alle drie de kolommen dan geïnspecteerd moeten worden.

**Oplossing:** Verbeterde log aangemaakt waardoor de log meteen aangeeft in welk attribuut een fout is gevonden.

#### **7.1.4 Input controletools**

Het is belangrijk erop te letten dat je de controletools juiste input krijgen. Om CT\_Geocode werkend te krijgen heb ik het veld 'Geocode\_Begin' moeten hernoemen met een AttributeRenamer naar 'Geocode'. Want de controletool kan alleen controleren op die attribuutnaam. Als er conversies plaatsvinden om de controletools te gebruiken, is het handig de volgende opbouw aan te houden:

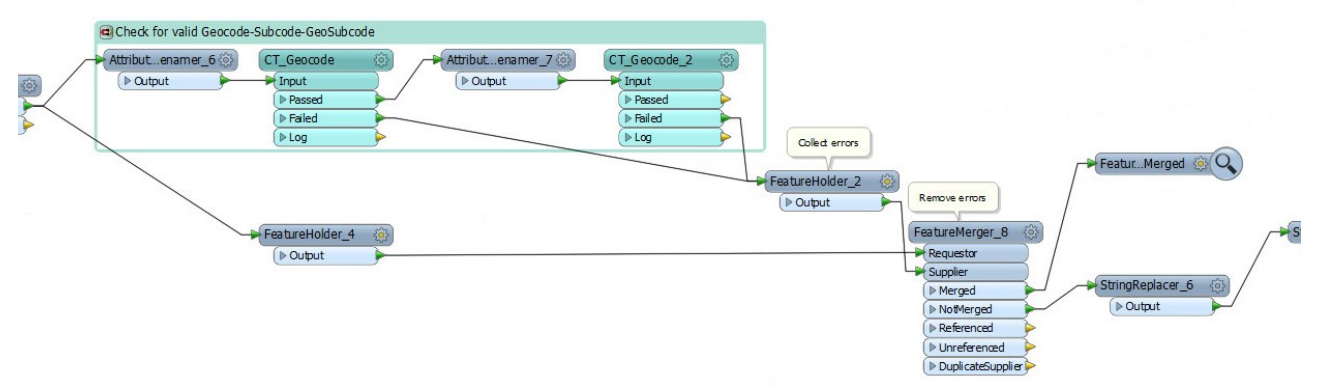

De fouten van de controletools moeten verzameld worden en vervolgens wordt een FeatureMerger gebruikt om fouten uit de dataset te filteren.

#### <span id="page-22-0"></span>**7.2 Implementatie gevarenzone**

#### **7.2.1 Beschrijving**

In de gevarenzone-workbench worden polygonen gemaakt om as-spoor.

Controletools geimplementeerd:

- CT GeomType (1)
- CT GEOM OUT (1)
- CT MissingAttributes (1)

#### **Sessieduur**

Originele workbench: 00:01:06 Herziende workbench: 00:01:18

Er is een verschil in 10 features in de output na implementatie:

De GeometryValidator en SelfIntersector 2012 hebben een andere werking dan de GeometryValidator 2015.

De AreaCalculator laat zien dat dit verschil oploopt tot 8  $m^2$ (zie tabel 1). Dit is echter een verwaarloosbaar verschil voor polygonen met een oppervlakte van 40 hectare.

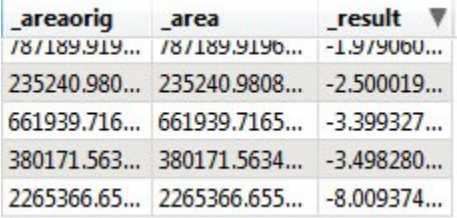

Er is 1 feature minder aanwezig in de output na implementatie:

Dit is een Selfintersecting lijn met 1 mm lengte. Deze wordt in de originele dataset niet afgewezen door onjuist gebruik van een GeometryValidator. In de herziende workbench wordt het feature wel gedetecteerd.

#### <span id="page-23-0"></span>**7.3 Implementatie Primavera**

#### **7.3.1 Beschrijving**

In de Primavera-workbench wordt aangeleverde projectinformatie van Excel naar de Oracle beheerdatabase geschreven.

Controletools geimplementeerd:

- CT MissingAttributes (1)
- CT GeomType (1)
- CT\_GEOM\_OUT (2)
- CT Geocode (1)

Er is verschil geconstateerd tussen de output van de originele workbench en herziende workbench. Dit verschil zit in de geometrie van sommige features. CT\_GEOM\_OUT heeft dubbele punten in lijnen ontdekt. Deze heeft de controletool verwijderd. Ook is er een dubbele geometrie in spoortak ontdekt. Dat probleem zal verholpen zijn als de controletools zijn geïmplementeerd bij de import van data van data-leveranciers.

#### **Sessieduur**

Originele workbench: 00:50:02 Herziende workbench: 00:58:05

**7.3.2 Verbeterde controletools**

CT\_GEOM\_OUT Nieuwe parameter: Dubbele geometrieën detecteren.

## <span id="page-24-0"></span>**7.4 Implementatie Spoorkruising**

#### **7.4.1 Beschrijving**

De spoorkruising-workbench combineert 3 datasets en genereert geocode. Data wordt weggeschreven naar geopoort.

Conversietools geïmplementeerd:

- CT Geocode(1)
- $\bullet$  CT GEOM IN(1)
- CT MissingAttributes(1)

Er is verschil geconstateerd tussen de output van de originele workbench en herziende workbench. Er zijn 82 features waarbij verkeerde subcode is gedetecteerd. De oorzaak van de fout zit in de werking van de workbench, waar subcode wordt gegenereerd. De fout is hersteld door het toevoegen van een Stringreplacer bij het genereren van subcode.

#### **Sessieduur**

Originele workbench: 00:00:03 Herziende workbench: 00:00:05

#### **7.4.2 Verbeterde controletools**

In deze workbench is multi-geometrie toegestaan. De spoorkruisingen bestaan namelijk uit twee lijn-geometrieën. Daarom is bij het gebruik van CT\_GEOM\_IN een Deaggreator gebruikt voordat features door de controletool gaan.

#### **CT\_MissingAttributes**

Verbeterde log ontwikkeld waardoor Log aangeeft wat de attribuutnaam is van een feature met een missende attribuutwaarde. Dit is handig als er meerdere velden gecontroleerd worden. Dan kan de oorzaak van de fout sneller gedetecteerd worden.

#### <span id="page-25-0"></span>**7.5 Implementatie Deelperceel**

#### **7.5.1 Beschrijving**

Deelperceel komt van het Kadaster en is reeds door ProRail bewerkt. Deelperceel zijn de percelen in het bezit van ProRail. In de workbench wordt geometrie gevalideerd, multigeometrie verwijderd en toleranties voor ArcGIS toegevoegd.

In deze workbench kan de meeste functionaliteit **vervangen** worden door controletools. Conversietools geïmplementeerd:

- $\bullet$  CT\_GEOM\_IN (1)
- CT\_GEOM\_OUT (1)
- CT MissingAttributes (1)

Er is verschil geconstateerd tussen de output van de originele workbench en herziende workbench. Er zijn negen features waarbij missende attributen zijn gedetecteerd.

#### **Sessieduur**

Originele workbench: 00:00:02 Herziende workbench: 00:00:05

#### **7.5.2 Verbeterde controletools**

---

# <span id="page-26-0"></span>**8 Controletools FME Server**

#### **Controletools uploaden naar FME Server**

De controletools moeten apart naar FME Server worden geüpload. Dit kan door Manage -> Resources te gaan. Ga vervolgens naar de map Engine\Transformers en hier moet de controletool worden geüpload.

Een gebruiker kan hier de controletool downloaden. Een controletool is opgeslagen als .fmx bestand. De gebruiker download het .fmx bestand en kan dit installeren op FME Desktop door het bestand te openen. Daarna is de controletool te gebruiken in een workbench.

Een workbench die een controletool gebruikt wordt, moet met Publish to FME Server worden geüpload. Daarbij kan de waarschuwing over de linked transformer genegeerd worden. Als de workbench op FME Server staat gebruikt de workbench altijd de controletool die reeds op de FME Server staat.

# **Workbenches**

*Workbench 1 CT\_Geocode*

<span id="page-27-0"></span>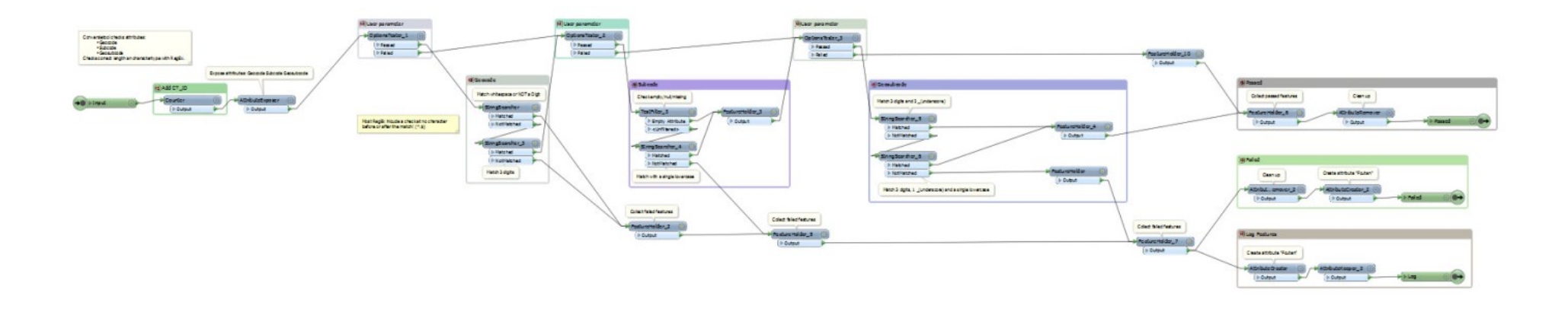

# *Workbench 2 Testworkbench CT\_Geocode*

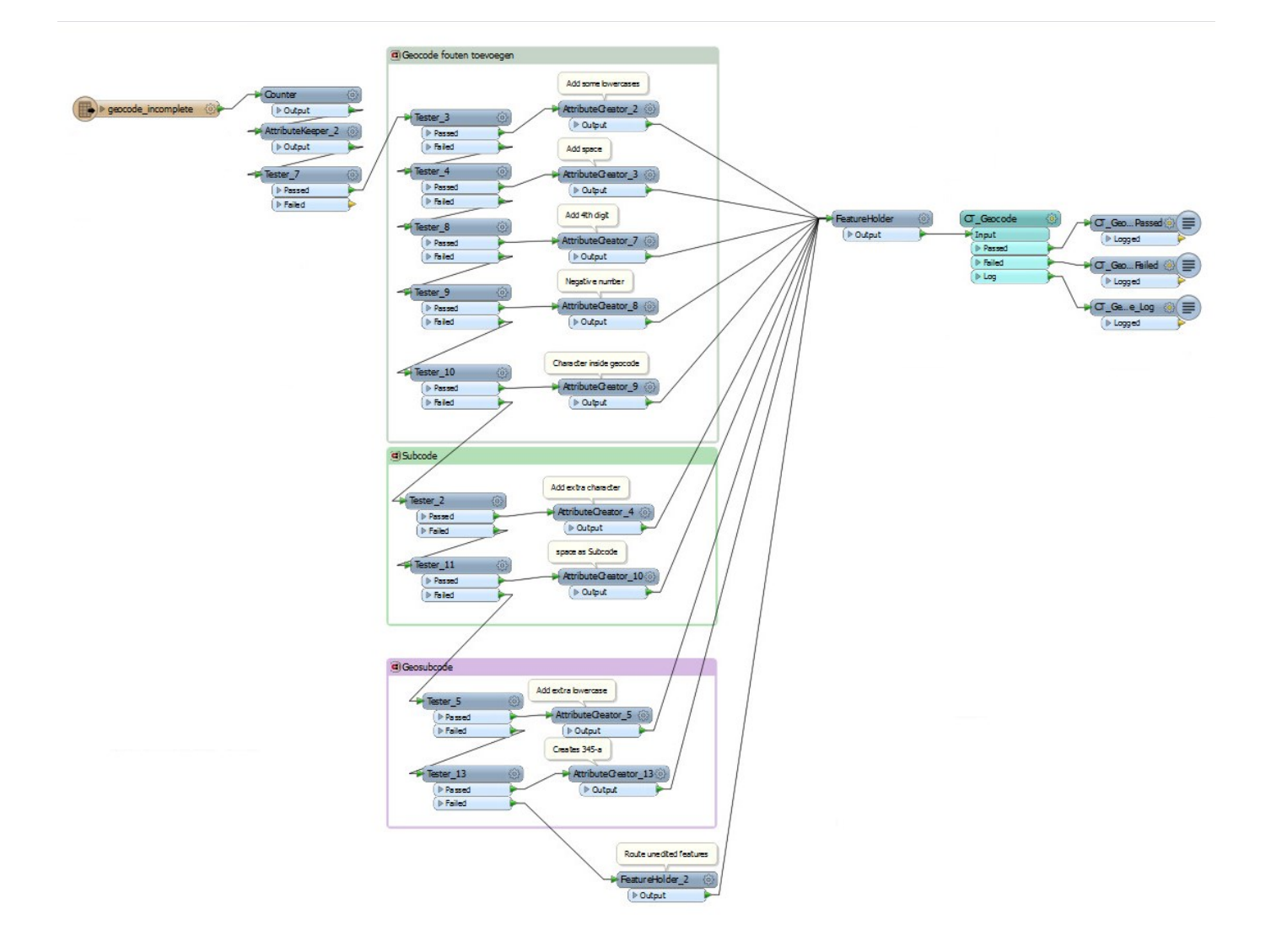

# *Workbench 3 CT\_GEOM\_IN*

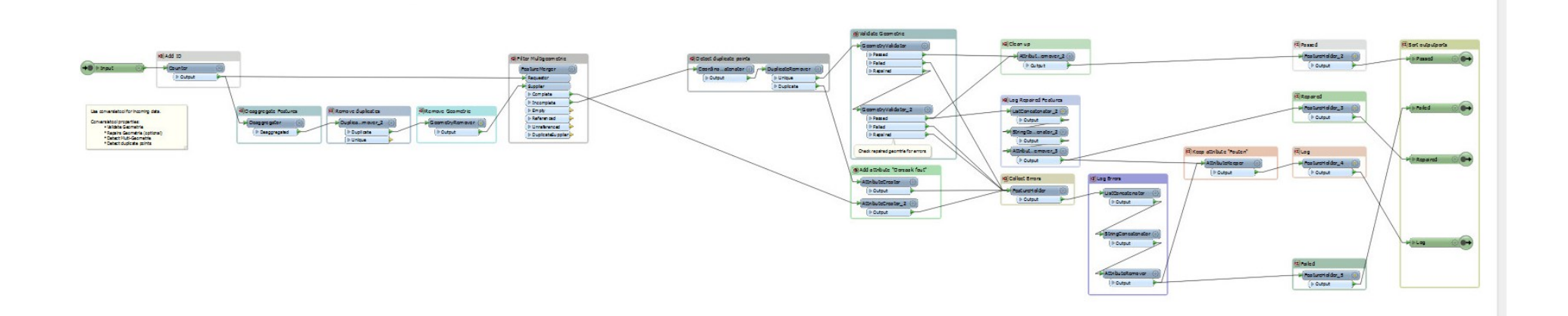

# *Workbench 4 CT\_GEOM\_OUT*

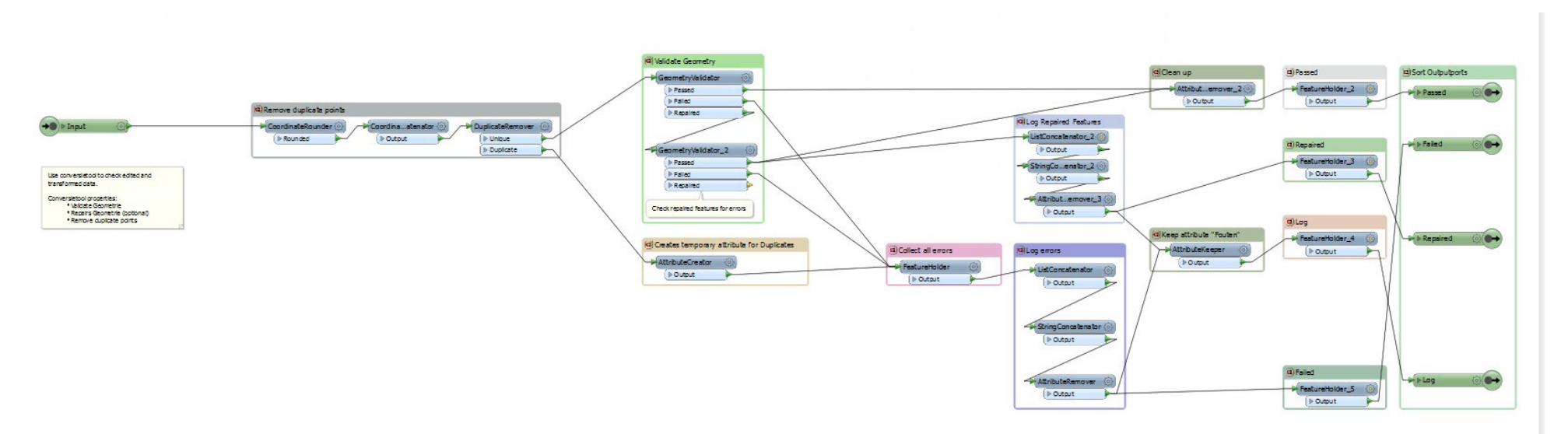

# *Workbench 5 Testworkbench CT\_GEOM*

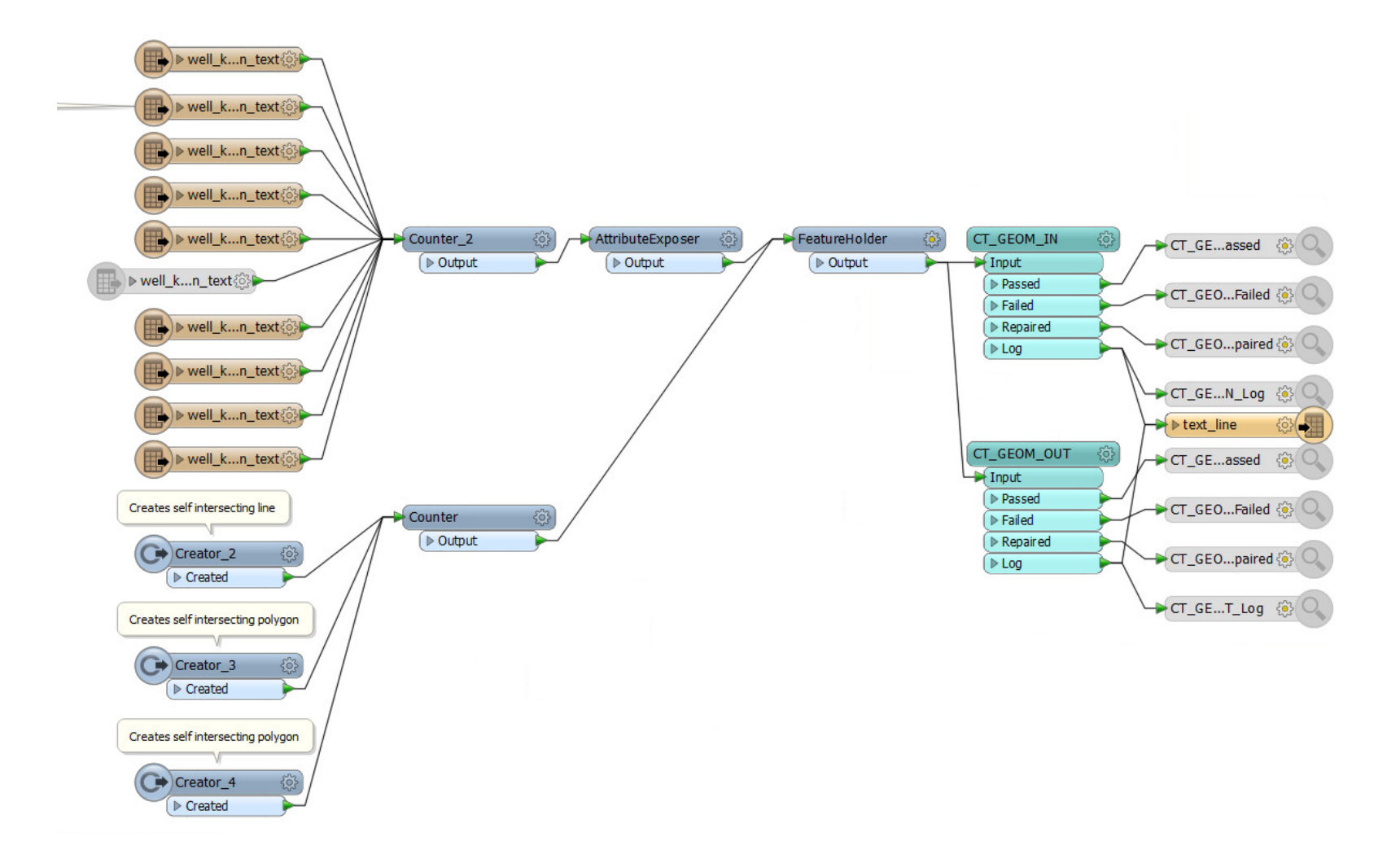

# *Workbench 6 CT\_GeomType*

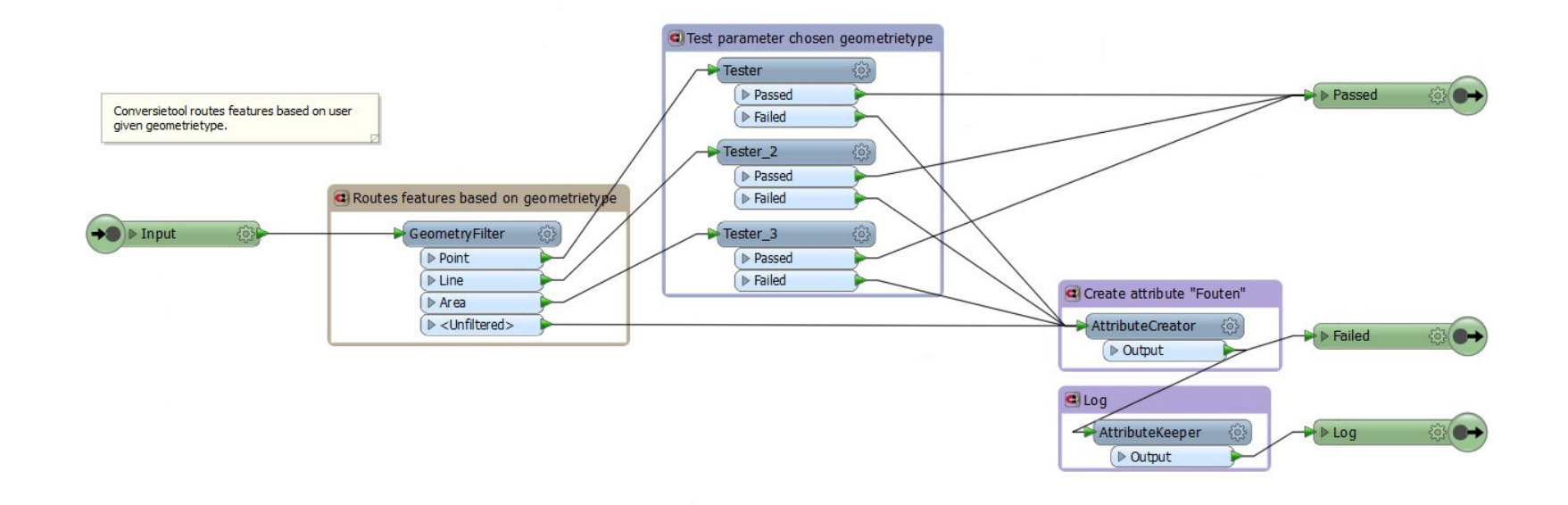

# *Workbench 7 Testworkbench CT\_GeomType*

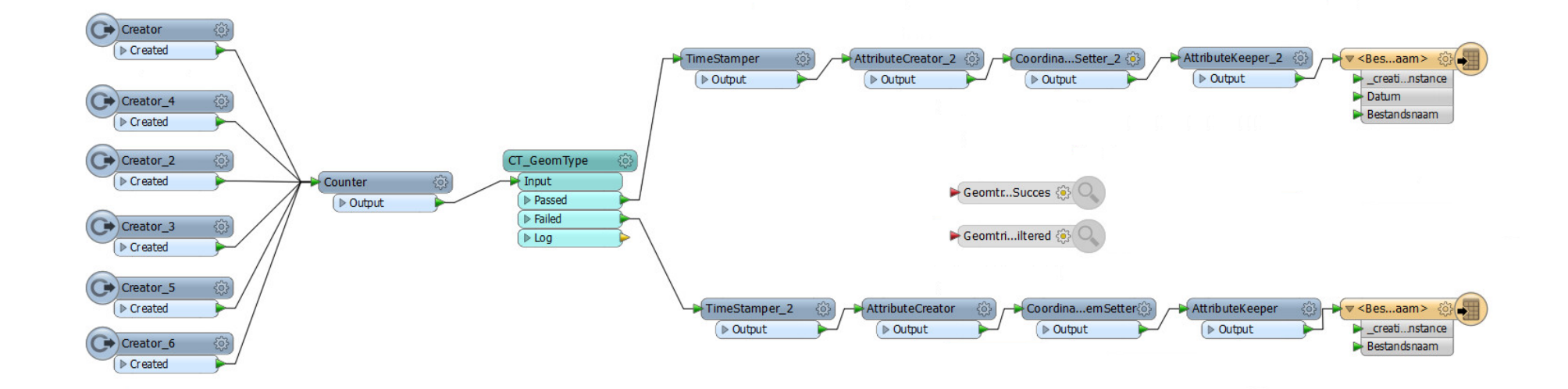

# *Workbench 8 CT\_Measures*

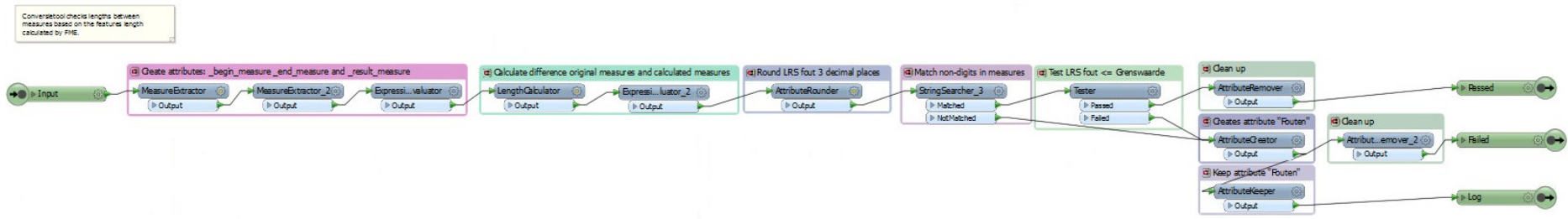

# *Workbench 9 Testworkbench CT\_Measures*

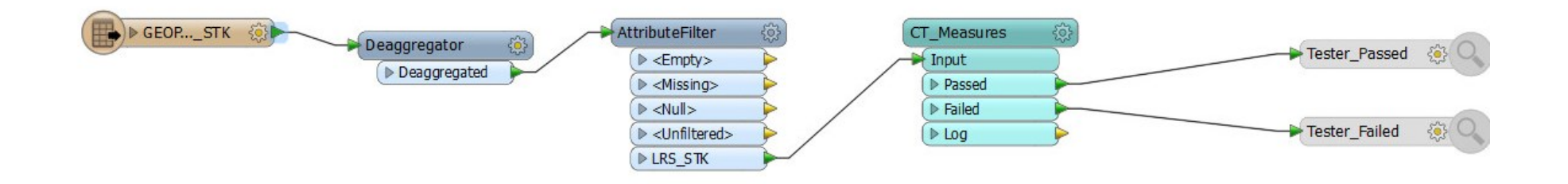

# *Workbench 10 CT\_MissingAttributes*

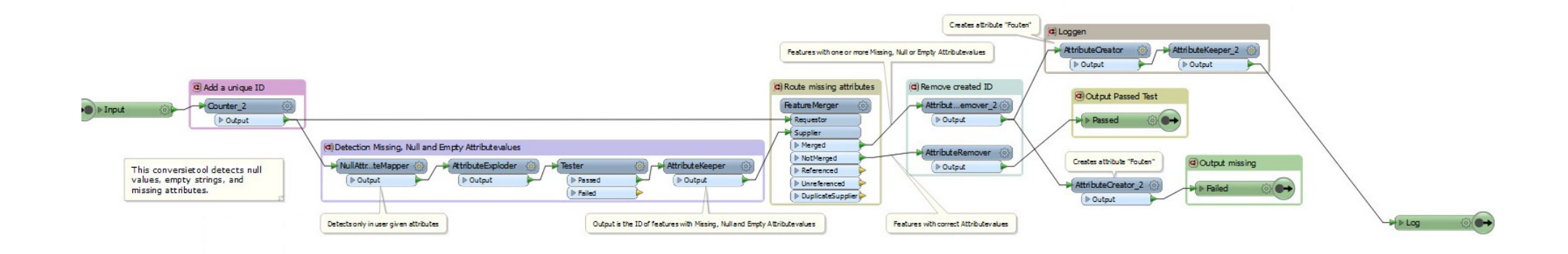

# *Workbench 11 Testworkbench CT\_MissingAttributes*

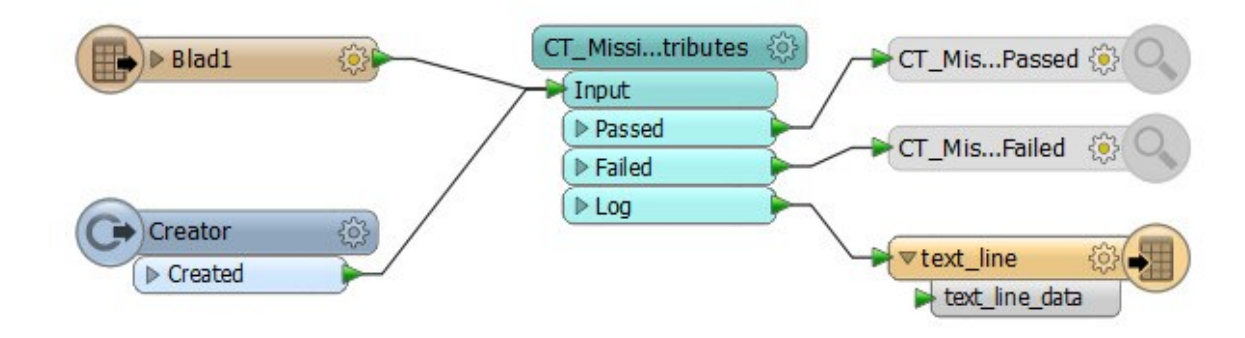

# *Workbench 12 Implementatie Spoortak*

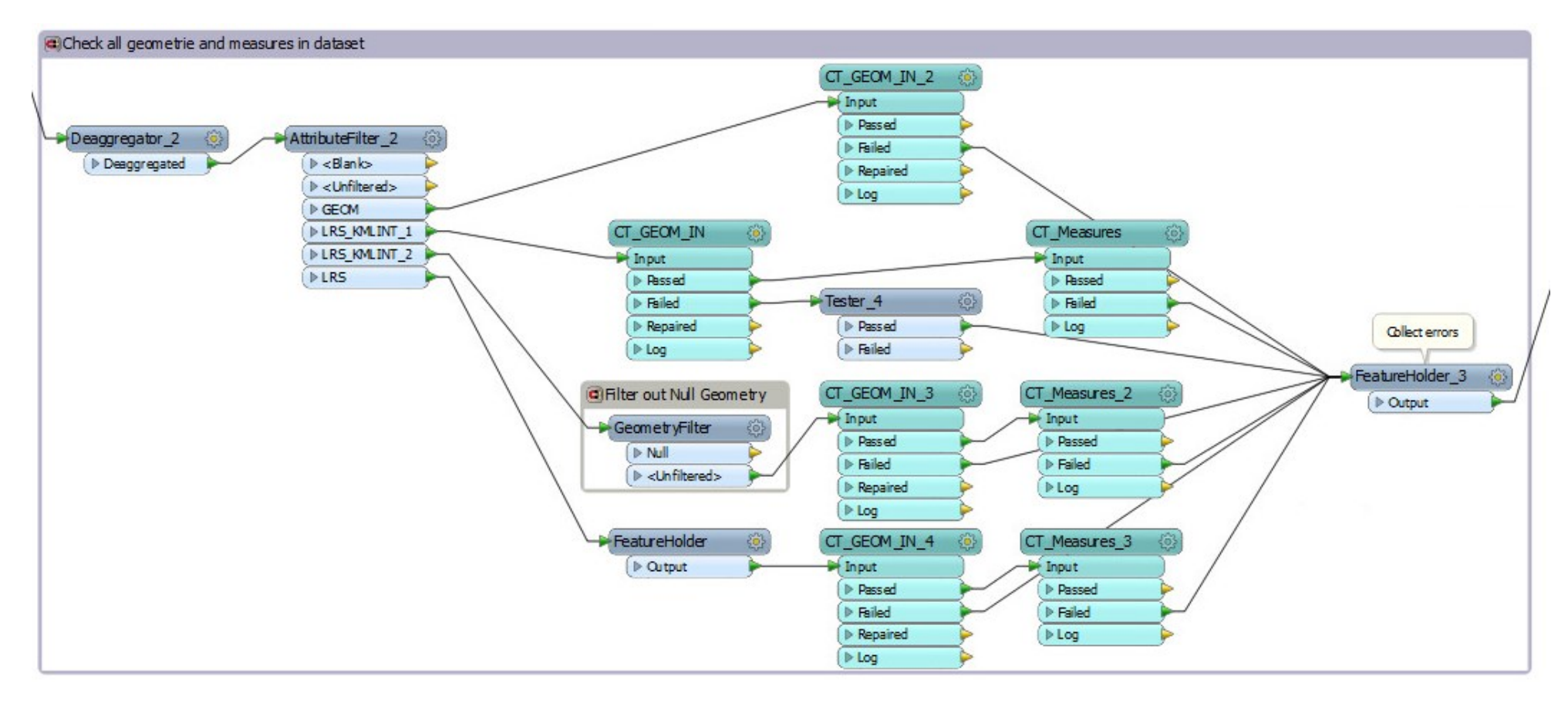